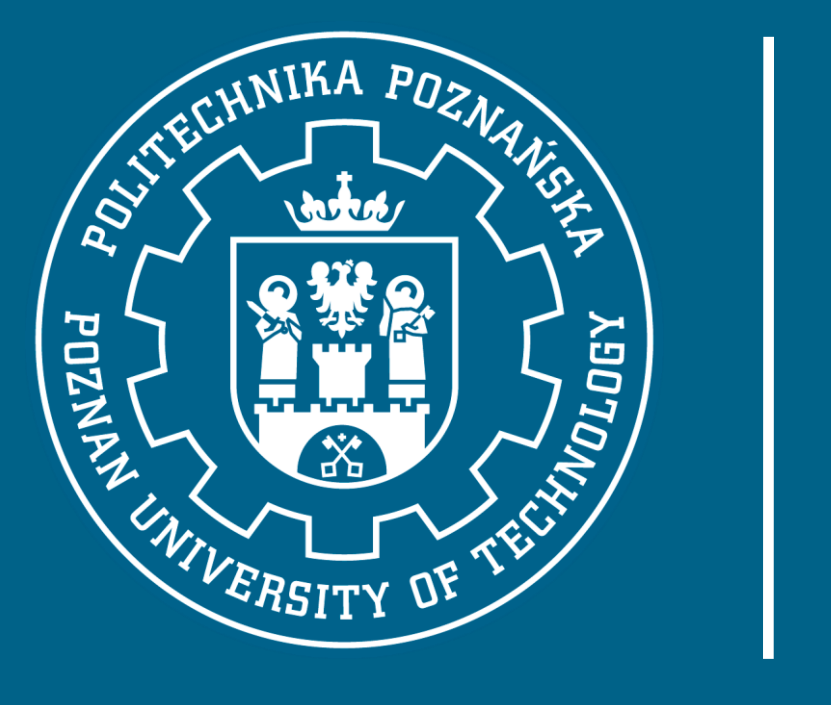

# Jak wdrożyć e-Doręczenia na uczelni?

Seminarium praktyczne 16 październik 2023 r.

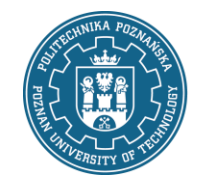

Jak wdrożyć e-Doręczenia na uczelni? Seminarium praktyczne Integracja własnego systemu (EOD) z systemem e-Doręczenia na Politechnice Poznańskiej Marek Gosławski

- [E-DORĘCZENIA NA UCZELNIACH: PRÓBA BILANSU](https://forum-dziekanatow.pl/index.php/e-doreczenia-na-uczelniach-proba-bilansu/)
- REWOLUCJA W KORESPONDENCJI: E-[DORĘCZENIA STAJĄ SIĘ OBOWIĄZKIEM D](https://forum-dziekanatow.pl/index.php/rewolucja-w-korespondencji-e-doreczenia-staja-sie-obowiazkiem-dla-podmiotow-publicznych-i-nie-tylko/)LA [PODMIOTÓW PUBLICZNYCH I NIE TYLKO…](https://forum-dziekanatow.pl/index.php/rewolucja-w-korespondencji-e-doreczenia-staja-sie-obowiazkiem-dla-podmiotow-publicznych-i-nie-tylko/)
- Plan działania
- Dostarczanie pism w systemach teleinformatycznych uczelni
- Integracja EOD z eDoręczeniami

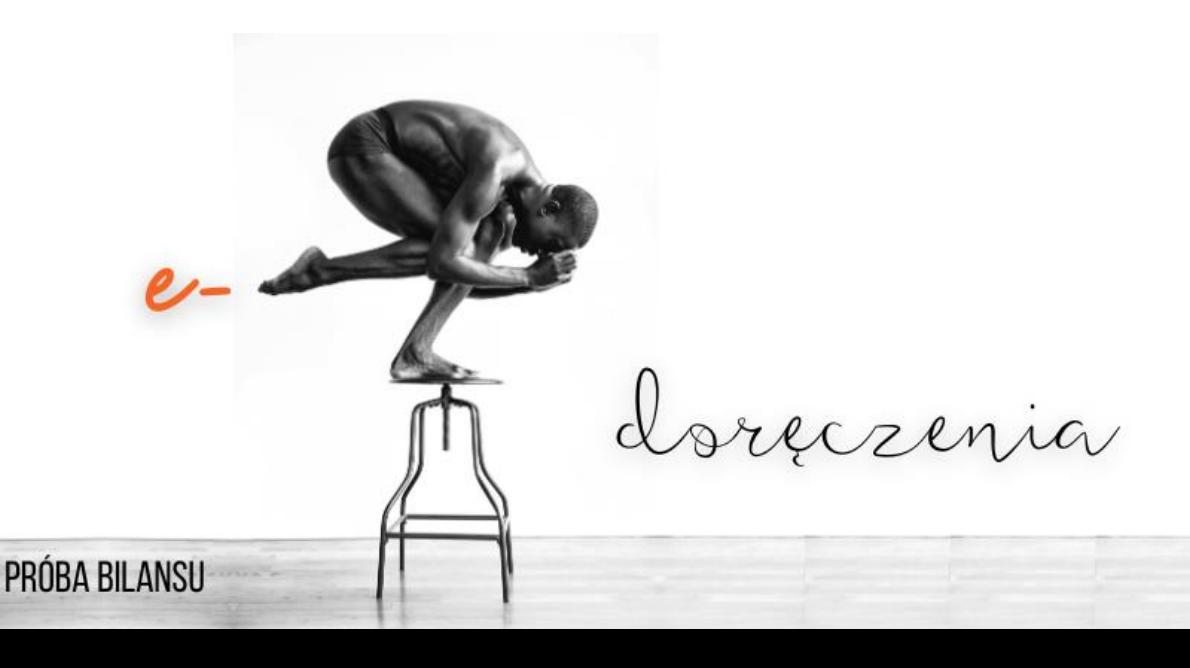

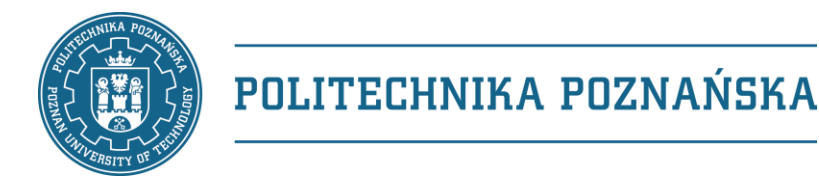

### Plan działania

- do 10 listopada 2023 r.
	- ogłoszenie w BIP uczelni listy pism i systemów, za pomocą których te pisma będą dŏstarczane (Art. 358a PoSWiN)
- do 10 grudnia 2023 r.
	- wdrożenie SZBI w uczelni (Art. 358a PoSWiN)
	- integracja EOD z systemem eDoręczenia (ale też e-nadawca)
	- rejestracja ADE w usłudze eDoręczenia
- po 10 grudnia 2023 r.
	- dostarczanie (części) pism z wykorzystaniem systemów uczelni
	- dostarczanie (części) pism z wykorzystaniem systemu zintegrowanego z systemem eDoręczenia

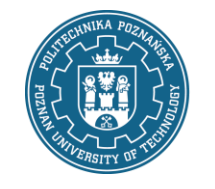

# … do 10 listopada 2023 r.

- ogłoszenie w BIP uczelni
	- modyfikacja informacji o ESP
	- dodanie informacji o ADE
	- dodanie informacji o systemach teleinformatycznych ućzelni
		- "informacje dla kandydatów na studia o wpisie na listę studentów oraz decyżje o nieprzýjęciu są dostarczane w systemie rekrutacyjnym"
		- "decyzje dotyczące stypendiów są dostarczane w systemie teleinformatycznym dostępnym dla studentów"

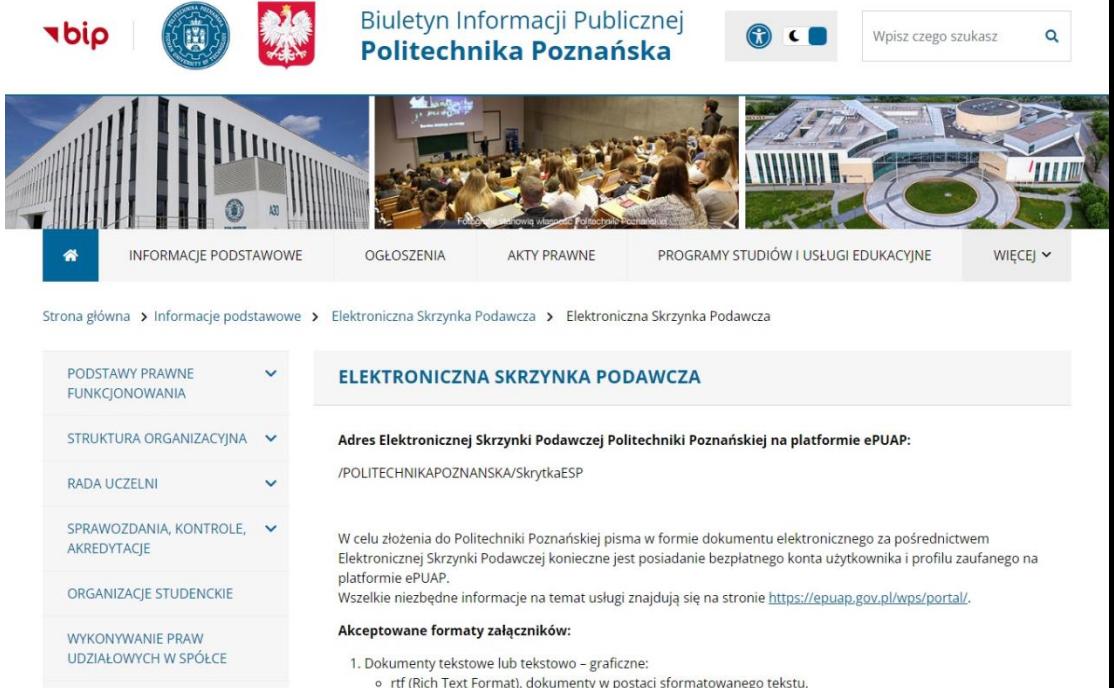

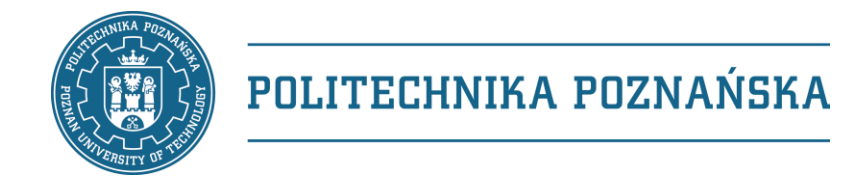

# … do 10 grudnia 2023 r.

- wdrożenie SZBI w uczelni
- integracja EOD z systemem eDoręczenia (też z systemem e-nadawca)
- rejestracja ADE w usłudze eDoręczenia

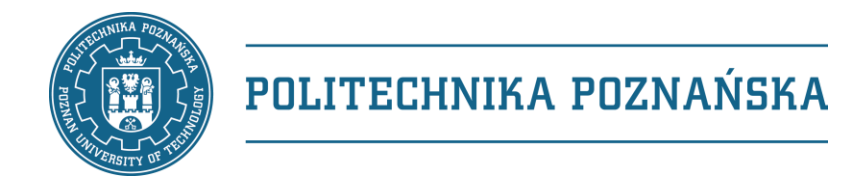

… po 10 grudnia 2023 r.

- dostarczanie (części) pism z wykorzystaniem systemów uczelni
- dostarczanie (części) pism z wykorzystaniem systemu zintegrowanego z systemem eDoręczenia
- "plan  $B$ "
	- dostarczanie pism za pomocą interfejsu eDoręczeń przez Kancelarię

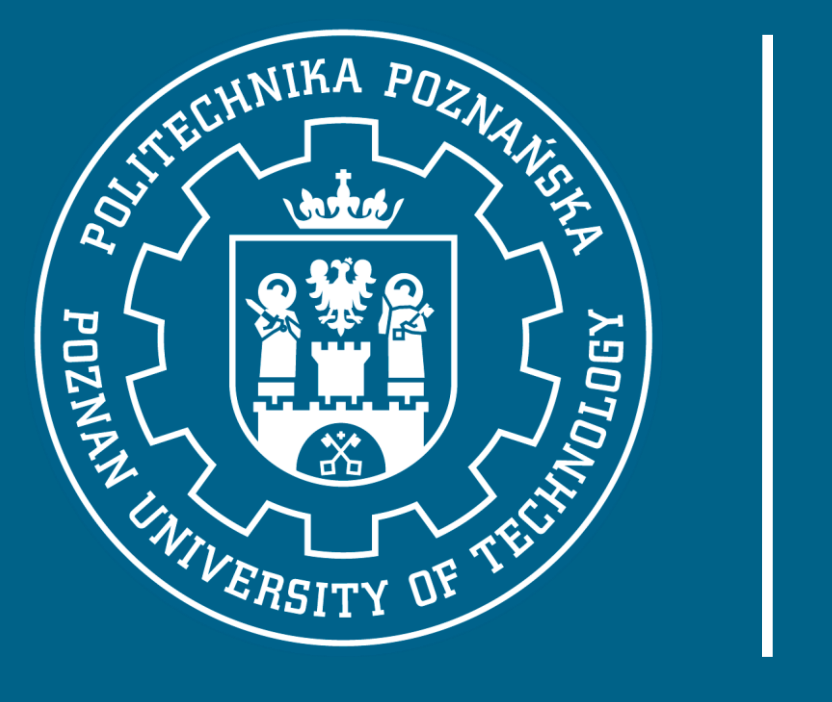

### Dostarczanie pism w systemach teleinformatycznych uczelni

[Tomasz Sawicki](https://informator.put.poznan.pl/app/tomasz.sawicki.html)

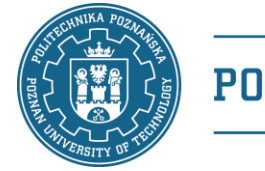

Jak wdrożyć e-Doręczenia na uczelni? Seminarium praktyczne Integracja własnego systemu (EOD) z systemem e-Doręczenia na Politechnice Poznańskiej Marek Gosławski

### Dokumenty stypendialne

#### Pisma administracyjne

Poniższa tabela zawiera dokumenty elektroniczne adresowane do Ciebie. Dokumenty są dostępne do pobrania przez 6 miesięcy po odebraniu, a po tym czasie są usuwane.

Jeśli Twój komputer nie potrafi wyświetlać plików w formacie PDF, musisz zainstalować oprogramowanie Adobe Reader.

#### Lista dokumentów

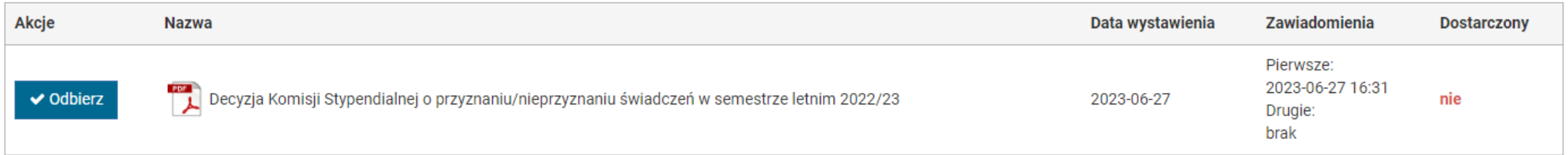

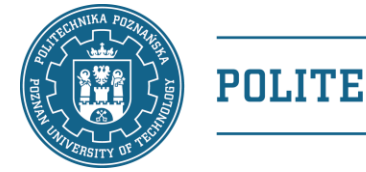

Jak wdrożyć e-Doręczenia na uczelni? Seminarium praktyczne Integracja własnego systemu (EOD) z systemem e-Doręczenia na Politechnice Poznańskiej Marek Gosławski

## Dokumenty stypendialne

#### Potwierdzenie dostarczenia dokumentu

Pobranie dokumentu wymaga autoryzacji za pomocą wysłanego do Ciebie kodu.

Wysłano SMS z kodem potwierdzenia na numer telefonu +48123456789. Wpisz otrzymany kod poniżej i potwierdź operację.

#### \* Kod potwierdzenia

123456

Jeśli numer telefonu jest nieprawidłowy, nie otrzymujesz SMSa z kodem lub kod nie działa, wybierz operację wysłania kodu na studencką pocztę e-mail.

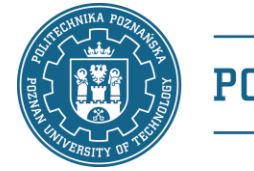

Jak wdrożyć e-Doręczenia na uczelni? Seminarium praktyczne Integracja własnego systemu (EOD) z systemem e-Doręczenia na Politechnice Poznańskiej Marek Gosławski

### Dokumenty stypendialne

#### Pisma administracyjne

Poniższa tabela zawiera dokumenty elektroniczne adresowane do Ciebie. Dokumenty są dostępne do pobrania przez 6 miesięcy po odebraniu, a po tym czasie są usuwane.

Jeśli Twój komputer nie potrafi wyświetlać plików w formacie PDF, musisz zainstalować oprogramowanie Adobe Reader.

#### Lista dokumentów

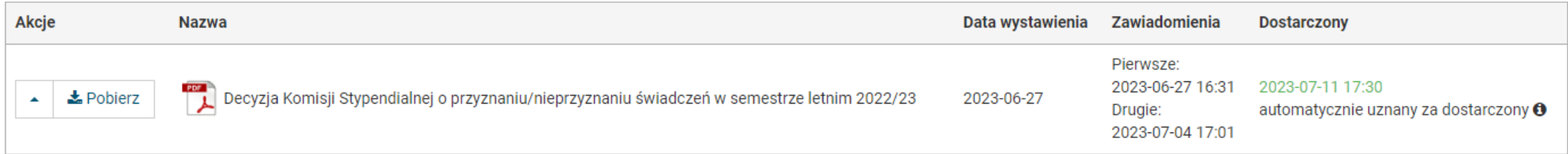

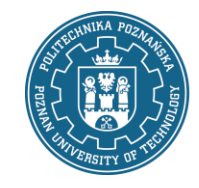

# UPO, potwierdzenia …, dowody …

#### • Ustawa o informatyzacji działalności podmiotów realizujących zadania publiczne (Art. 3.)

- UPO / Urzędowe poświadczenie odbioru
- Ustawa Prawo o Szkolnictwie Wyższym i Nauce (Art. 358a 3.)
	- "potwierdzenie wniesienia"
	- "potwierdzenie doręczenia"
- Ustawo o doręczeniach elektronicznych (Art. 40.)
	- "dowód wysłania"
	- "dowód otrzymania"  $\leftarrow$  UPO (na podstawie Art. 147.)
	- "dowód odrzucenia"

POŚWIADCZENIE ODBIORU DOKUMENTU ELEKTRONICZNEGO

AZWA PODMIOTU. KTÓREMU DORECZONO DOKUMENT

Politechnika Poznańska

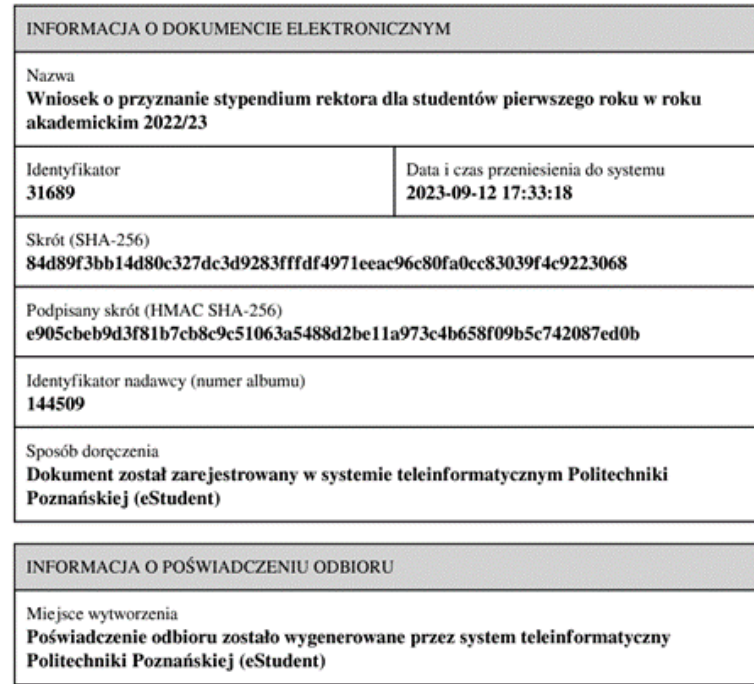

Data i czas wytworzenia 2023-09-12 17:33:18

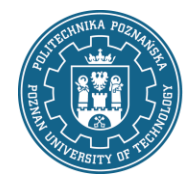

Jak wdrożyć e-Doręczenia na uczelni? Seminarium praktyczne Integracja własnego systemu (EOD) z systemem e-Doręczenia na Politechnice Poznańskiej Marek Gosławski

# Dokumenty rekrutacyjne

#### Lista pism

#### Lista pism

2023/2024 - Rekrutacja na studia stacjonarne pierwszego stopnia na semestr zimowy

Lista przyjętych w pierwszej turze

 $\pm$  Pobierz

Decyzja o przyjęciu

 $\vee$  Odbierz

**UUID** ff9bacb6-809f-4972-xxxx-yyyyyyyyyyyy

Data pisma

19.07.2023

Kierunek

mechatronika

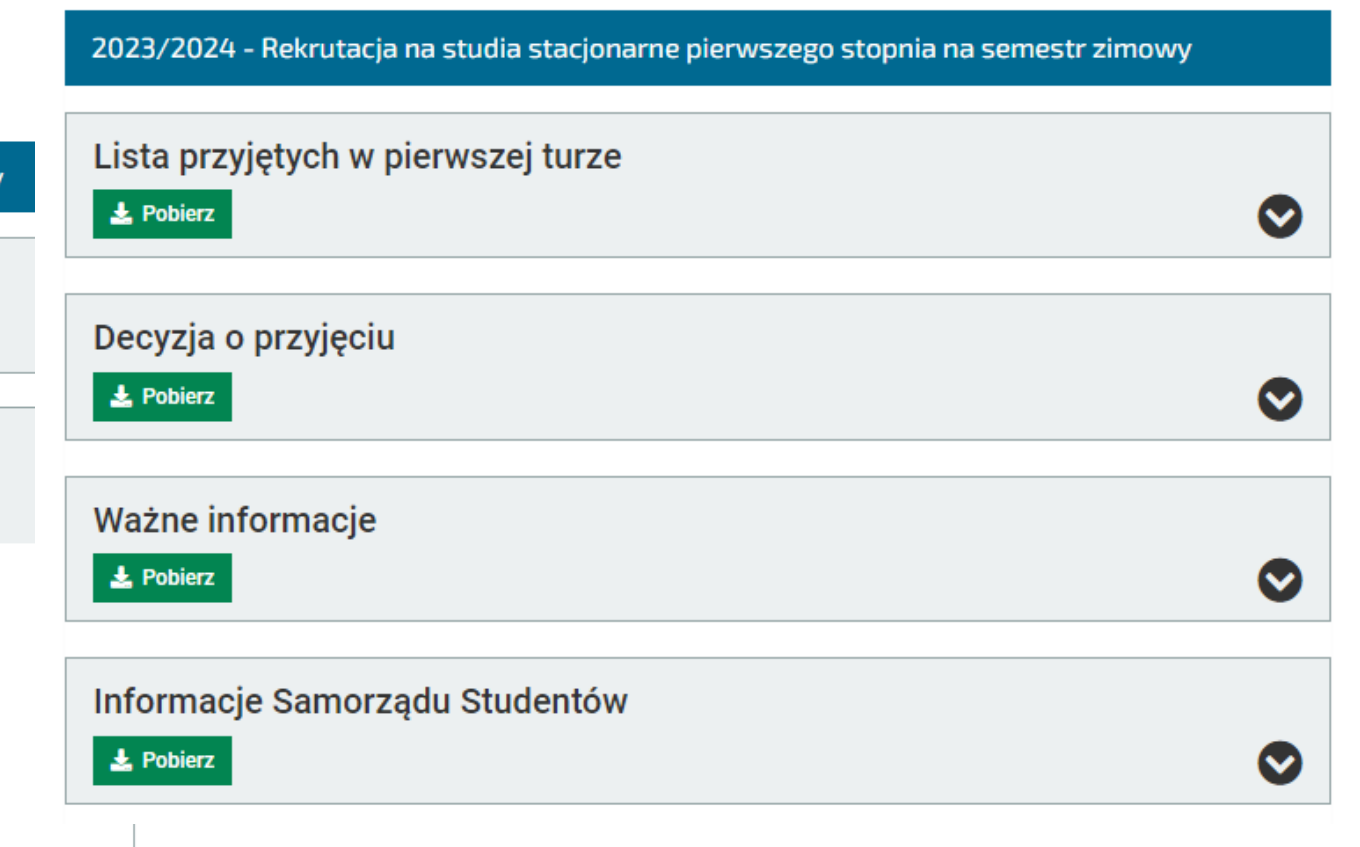

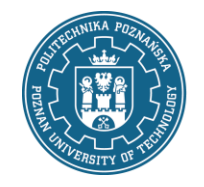

Jak wdrożyć e-Doręczenia na uczelni? Seminarium praktyczne Integracja własnego systemu (EOD) z systemem e-Doręczenia na Politechnice Poznańskiej Marek Gosławski

Nazwa: Decyzje po rozpatrzeniu odwołań - studia niestacjonarne pierwszego stopnia (124) - pozytywne 3

# Dokumenty rekrutacyjne

#### • ePodpis

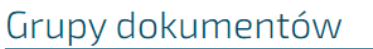

Poniżej widoczne są wszystkie dostępne grupy dokumentów.

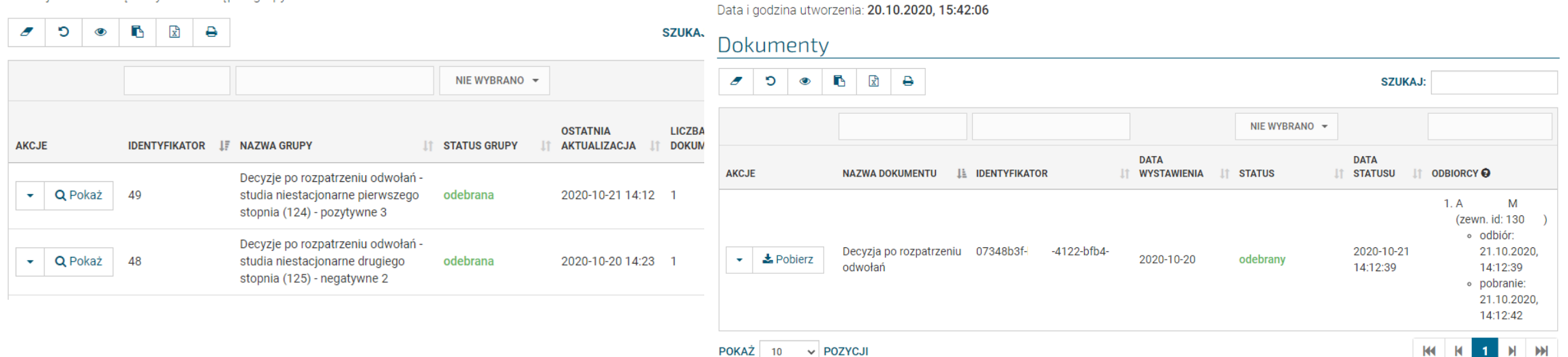

Identyfikator: 49

Status: odebrana

#### Grupa dokumentów

Ostatnia aktualizacja: 21.10.2020, 14:12:39

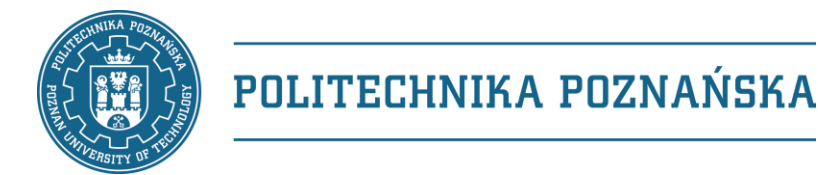

# USOS – eDoręczenia – założenia

#### • Rejestrowanie dokumentu do doręczenia:

- wskazanie pliku dokumentu
- wskazanie odbiorcy dokumentu (jednego)
- wybranie metody potwierdzenia odebrania
- Przekazywanie dokumentu do odebrania:
	- automatycznie po zarejestrowaniu dokumentu
	- automatycznie po określonym czasie
	- ręcznie, przez system wystawiający dokument
- Wysyłanie powiadomień dot. dokumentu
- Formularz odbierania dokumentu
- Podgląd odebranego dokumentu

możliwość wycofania zlecenia

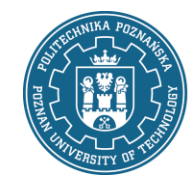

# USOS – eDoręczenia – odbieranie

- Strona dostępna pod dedykowanym, czasowym, podpisanym linkiem
- Linki przesyłane w powiadomieniu do odbierającego:
	- 1. powiadomienie informujące o dokumencie do odebrania
	- 2. powiadomienie przypominające o dokumencie do odebrania
- Potwierdzenie odebrania dokumentu jednorazowym kodem wysyłanym na wybrany adres, np. email

Szczegóły dokumentu podstawowe informacje

Identyfikator c78b1796-a112-4cba-89c4-ad576c91d7f6

Nazwa Decyzia o przyjecju na studia

Data wystawienia 20 września 2023

**USOSadm** 20 wrz utworzenie dokumentu **USOSadm**  $21 \text{wrz}$ przekazanie do doręczenia eDoreczenia 25 wrz przekazanie do odebrania **Jan Kowalski**  $26 \text{ wrr}$ rozpoczecie odbierania

(projekty interfejsu)

#### Odbieranie dokumentu

wybrana metoda autoryzacji to adres e-mail

#### Kod potwierdzenia

**ARCDER** Odbierz Wyślij ponownie

Kod potwierdzenia został wysłany na collect@example.pl.

Odbierz wiadomość, przepisz w pole powyżej i kliknij Odbierz. Jeżeli kod potwierdzenia nie przyszedł na podany adres, kliknij Wyślij ponownie.

#### Damian Osadczuk

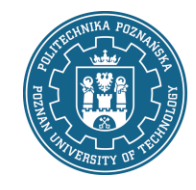

# USOS – eDoręczenia – odebranie

- Strona dostępna pod dedykowanym, czasowym, podpisanym linkiem
- Możliwość:
	- pobrania dokumentu
	- pobrania potwierdzenia odebrania dokumentu
	- dostępu do dokumentu pod czasowym linkiem
- Pliki związane z dokumentem są usuwane z systemu po wybranym czasie, np. 3 dniach

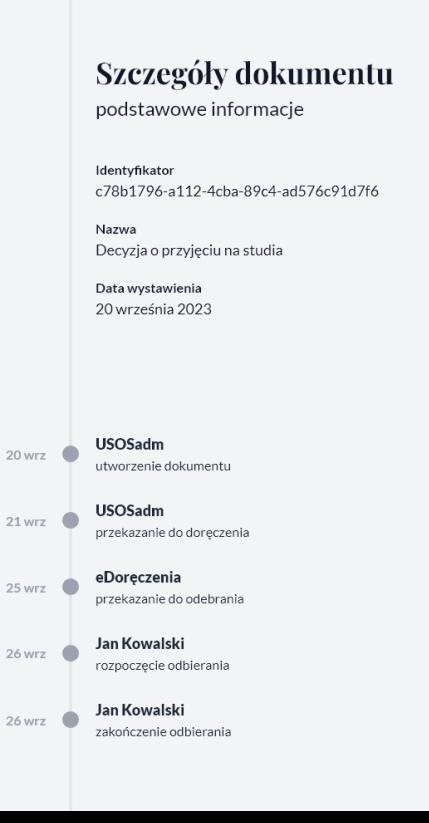

#### (projekt interfejsu) Gratulacje, odebrano dokument!

Dokument widoczny jest poniżej lub dostępny pod dedykowanym linkiem, który można otworzyć lub skopiować za pomocą przycisków poniżej.

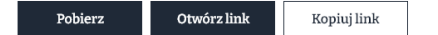

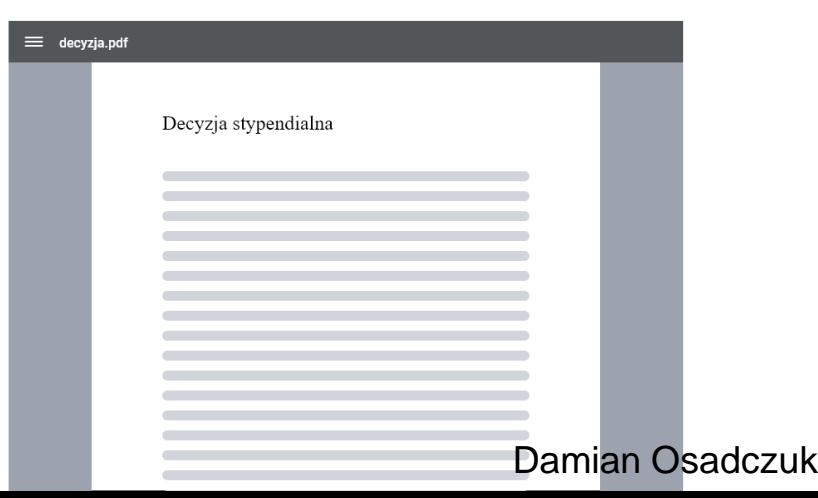

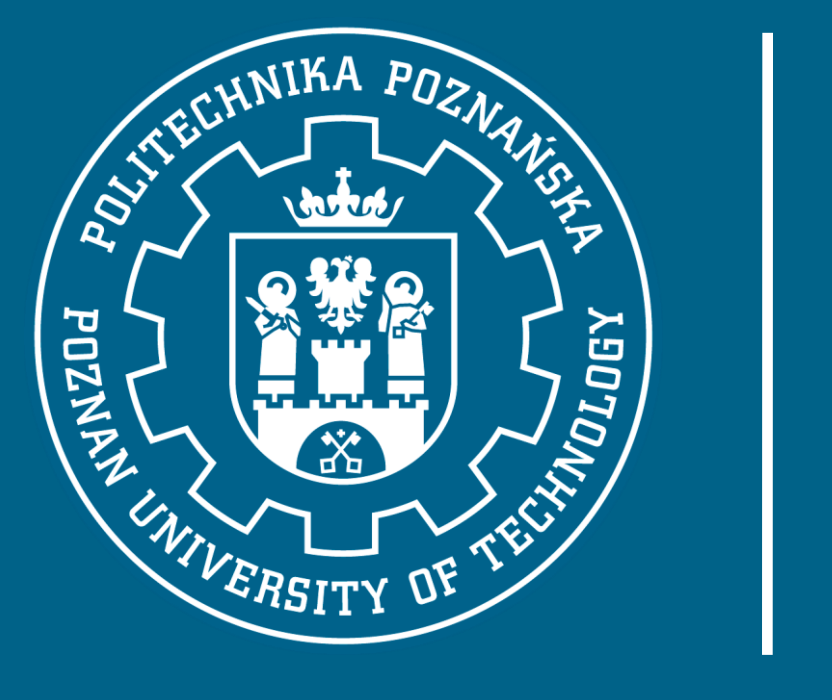

Integracja EOD (system klasy EZD) z eDoręczeniami

omasz Lisieck

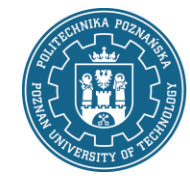

Jak wdrożyć e-Doręczenia na uczelni? Seminarium praktyczne Integracja własnego systemu (EOD) z systemem e-Doręczenia na Politechnice Poznańskiej Marek Gosławski

### **Elektroniczny** Obieg Dokumentów PP

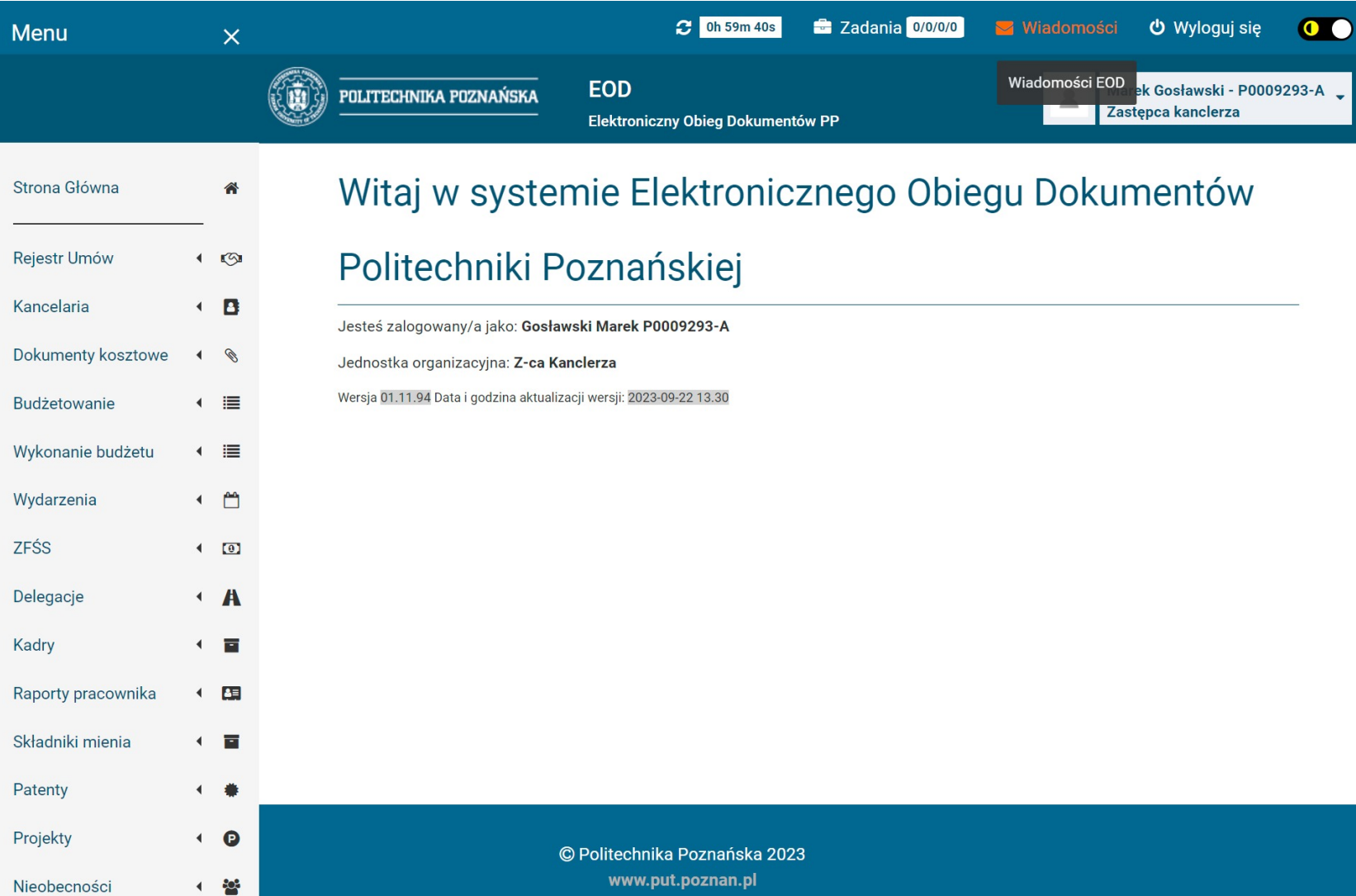

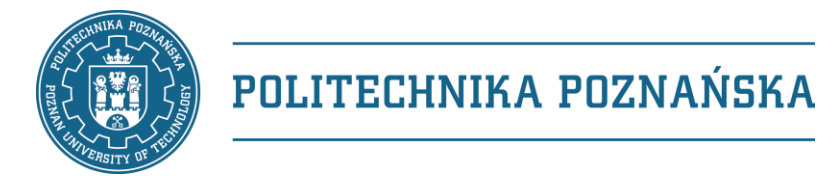

# Sposoby doręczania w EOD PP

- Przesyłka nierejestrowana krajowa / zagraniczna (list zwykły)
- **Przesyłka polecona krajowa / zagraniczna**
- Pocztex 2.0
- Paczka pocztowa krajowa / zagraniczna
- **Przesyłki z elektronicznym potwierdzeniem odbioru**
	- PURDE Publiczna usługa rejestrowanego doręczenia elektronicznego
	- PUH Publiczna usługa hybrydowa
	- *Q-Doręczenia – kwalifikowana usługa rejestrowanego doręczenia elektronicznego*

### Ogólny zarys korespondencji

Przesyłka wychodząca - formularz EOD wybór ścieżki zależny od rodzaju korespondencji oraz adresata

EOD – formularz e-Nadawcy e-Nadawca Poczta Polska

POLITECHNIKA POZNAŃSKA

EOD formularz – przesyłka elektroniczna PURDE

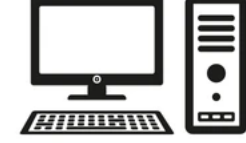

Skrzynka do e-doręczeń

EOD formularz – przesyłka hybrydowa PUH

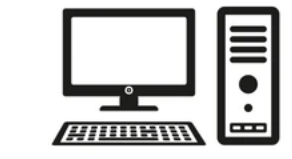

ka do e-doręczenie i brak skrzynki do e-doreczeń (PURDE) e-doręczeń (PUH)

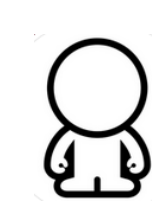

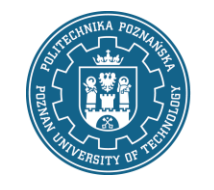

# EOD – korespondencja wychodząca

P

Kancelaria Rejestr korespondencji wychodzącej - podgląd

#### • Dane informacyjne

- Status przesyłki
- Nadawca
- Rodzaj korespondencji
- Dane adresata
- Opis przesyłki
- Dodatkowe informacje
- Historia czynności

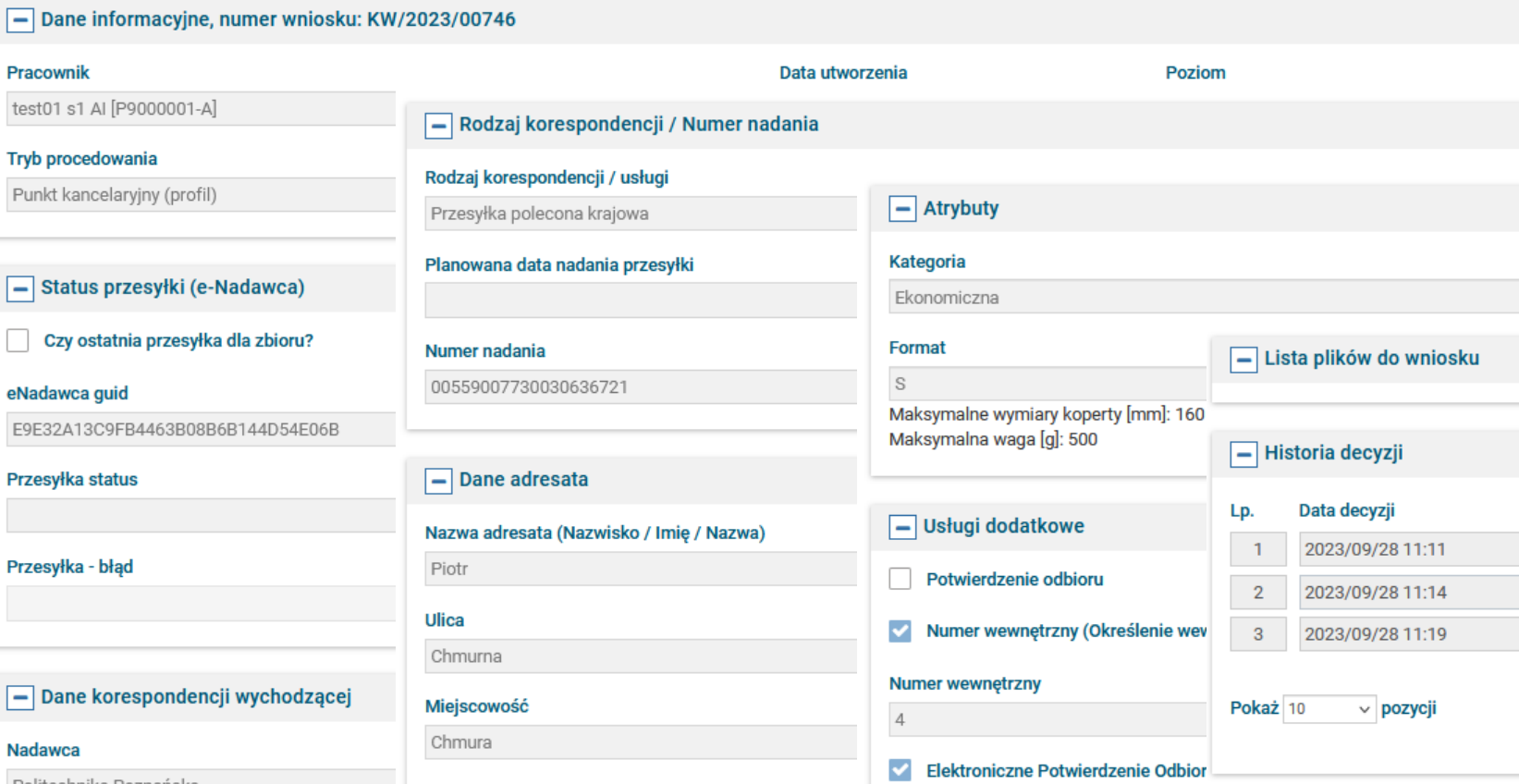

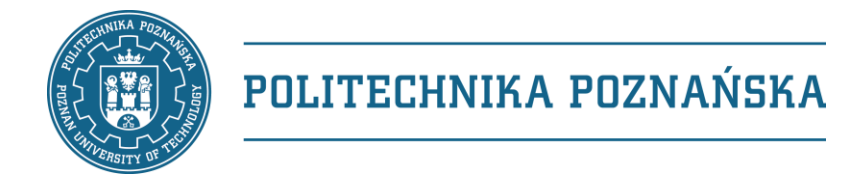

## Przesyłka wychodząca – e-Doręczenia PURDE

#### EOD – projekt formularza eDoręczenia – PURDE

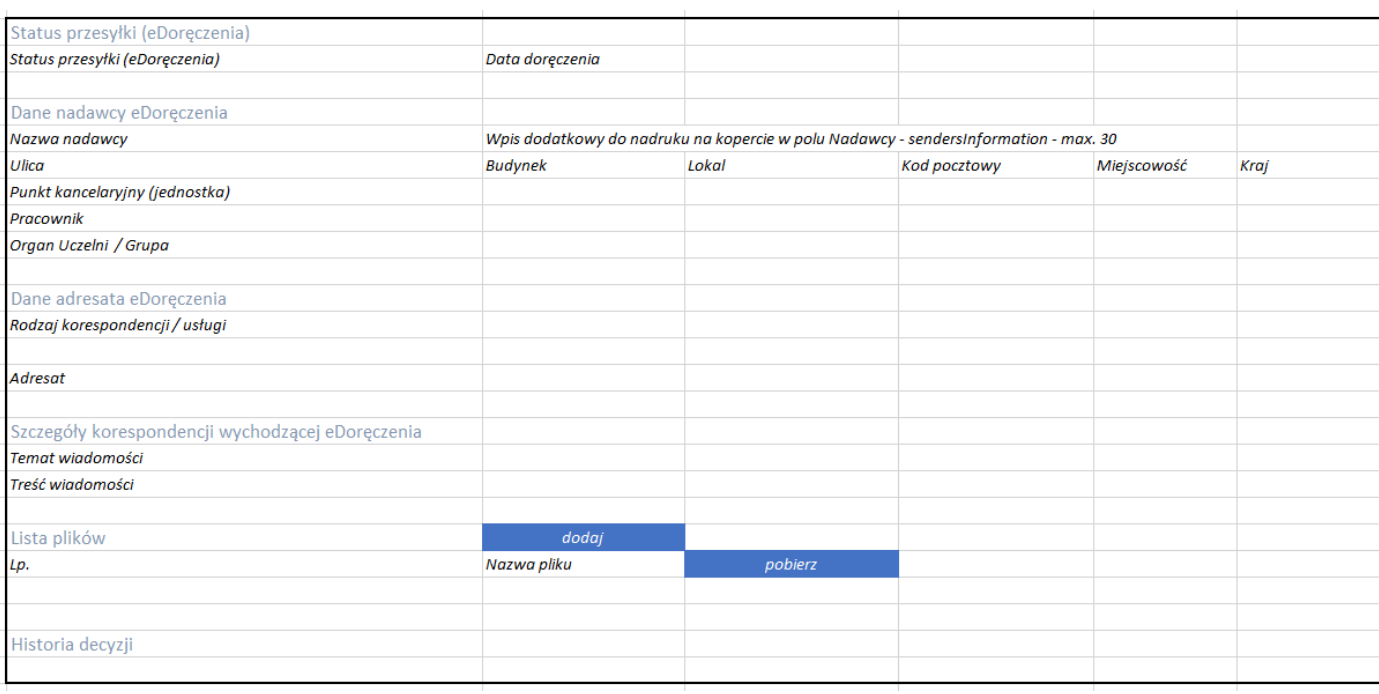

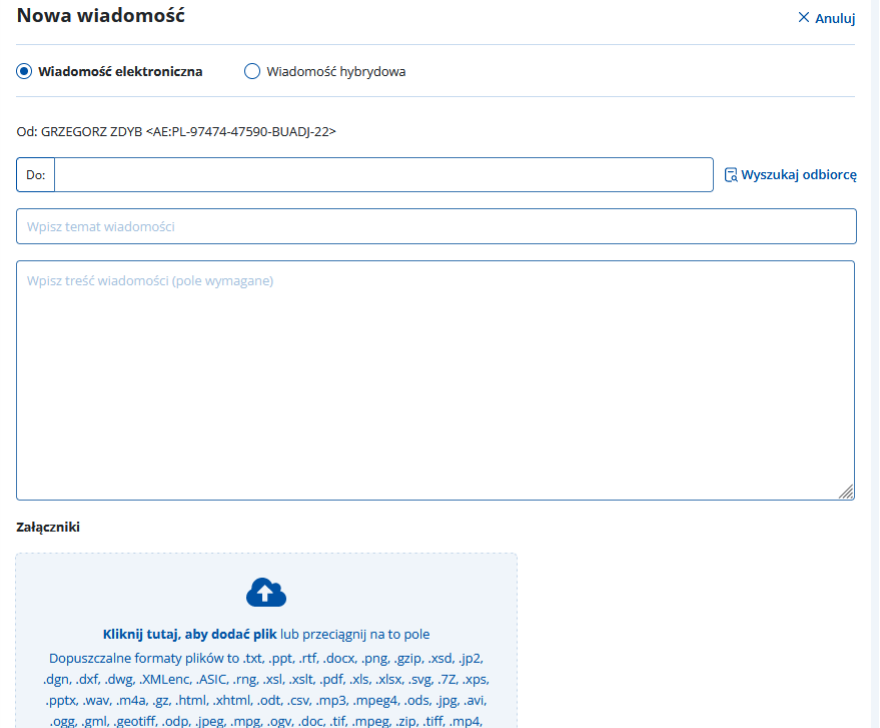

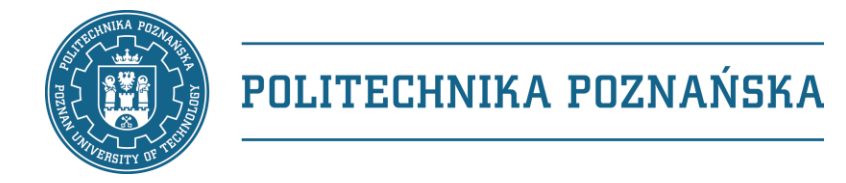

# Przesyłka wychodząca – e-Doręczenia PUH

Dane<br>odbiorcy

 $\widehat{I}$  \* Pola Osoba

mię \*

#### EOD – projekt formularza e-Doręczenia – PUH

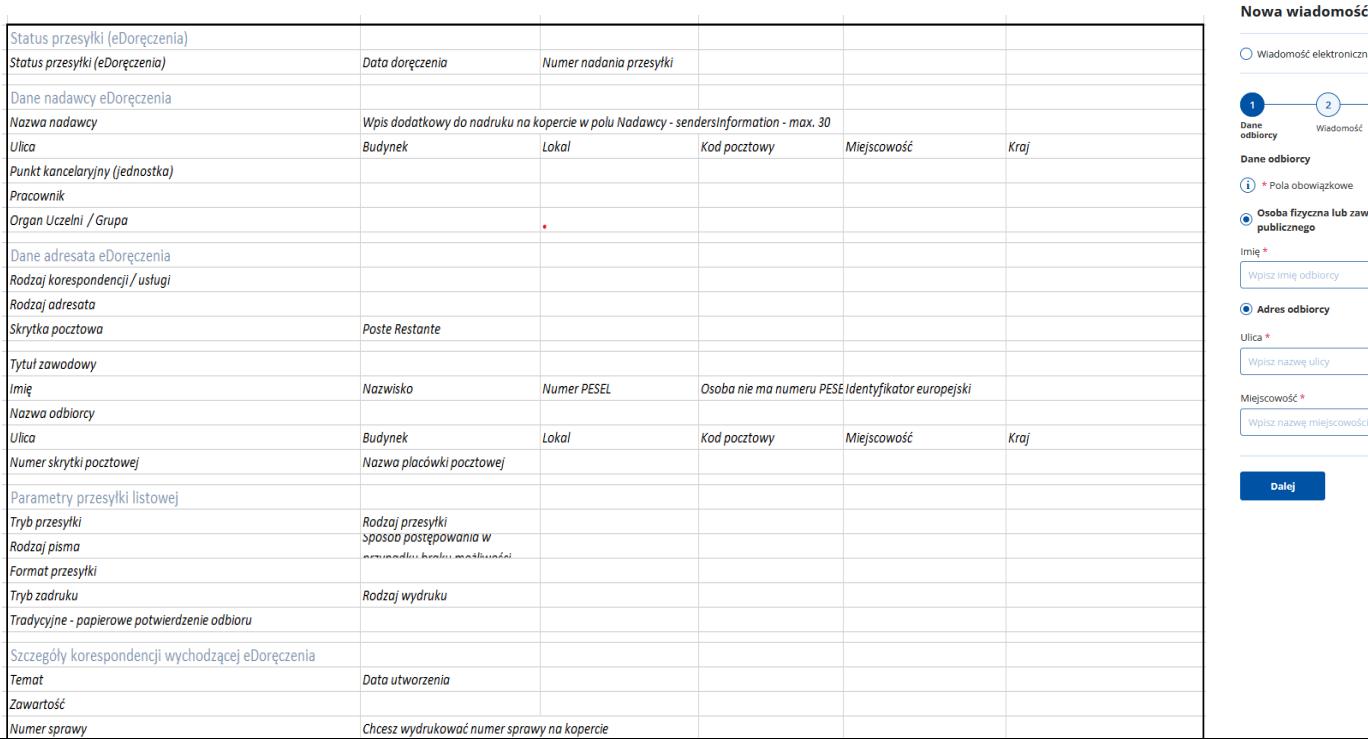

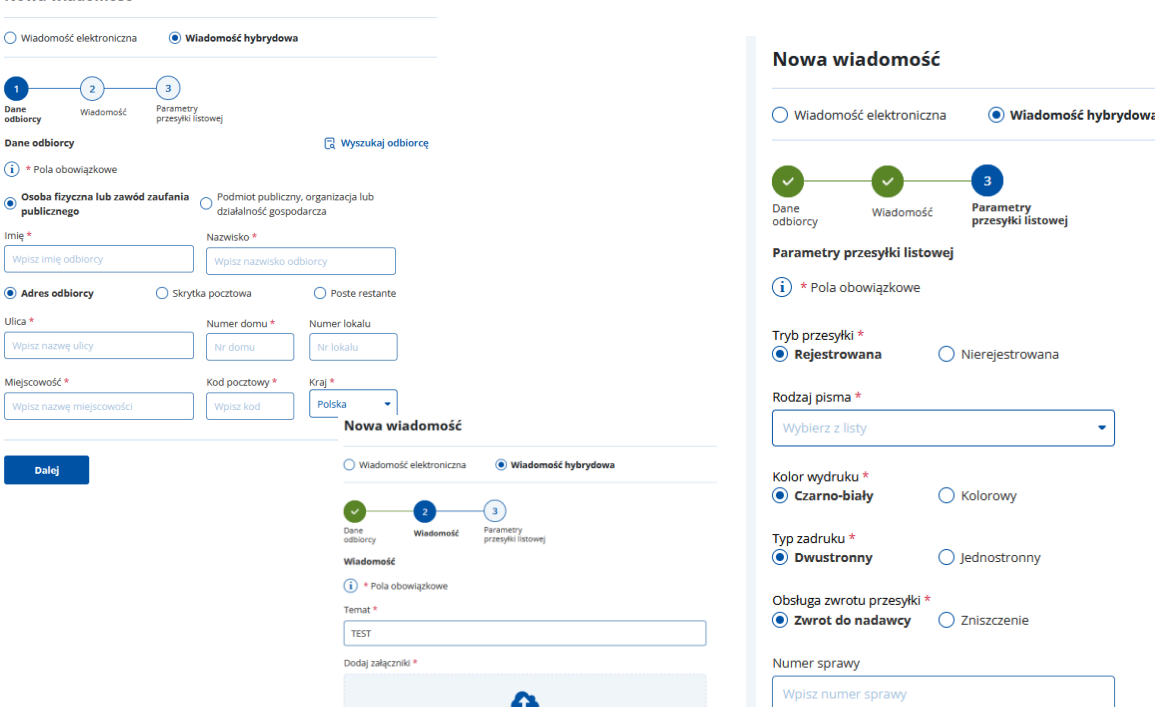

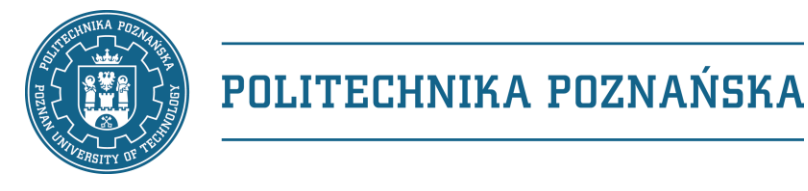

### Plan "B"

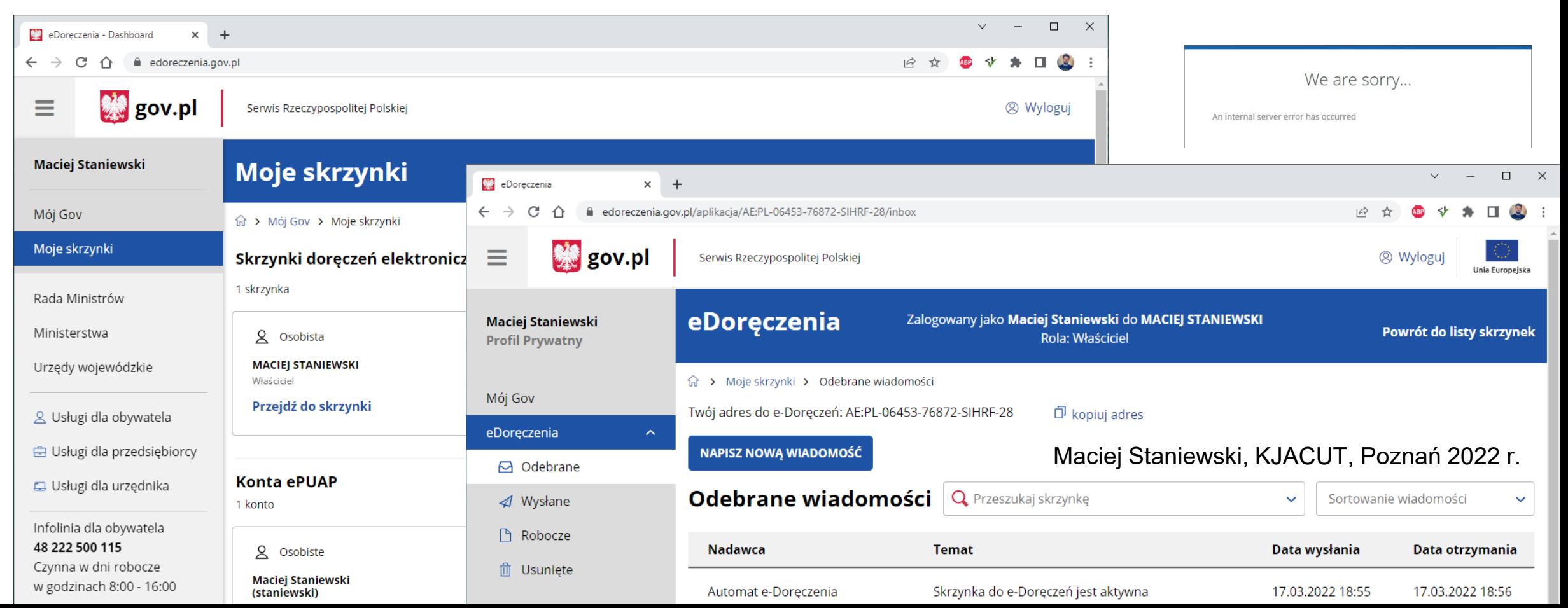

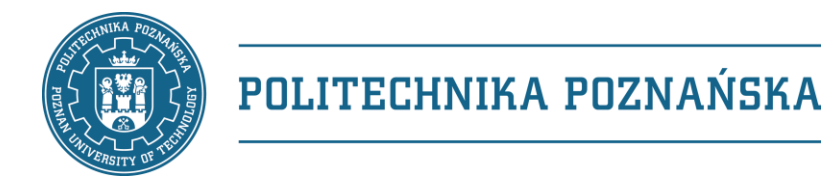

# Gdzie szukać informacji?

- <https://www.gov.pl/web/e-doreczenia> (oficjalna strona rządowa)
- [https://edoreczenia.poczta-polska.pl](https://edoreczenia.poczta-polska.pl/) (strona Poczty Polskiej)
- [https://edoreczenia.gov.pl](https://edoreczenia.gov.pl/) (dostęp do skrzynki)
- <https://bip.poczta-polska.pl/repozytorium/> (regulaminy i cenniki)
- <https://www.gov.pl/attachment/75cd5ee5-05c6-4baa-a692-8f39a1bb70b6> (integracja)
- <https://www.gov.pl/web/e-doreczenia/infolinia> (infolinia 22 250 01 45)

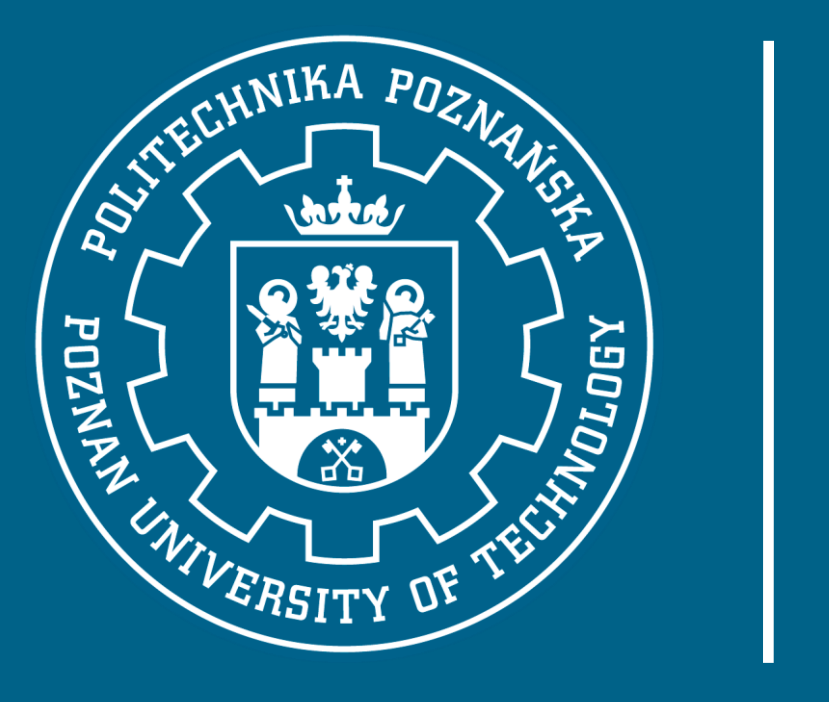

# Marek Gosławski

marek.goslawski@put.poznan.pl +48 61 665 3524 +48 694 949 750

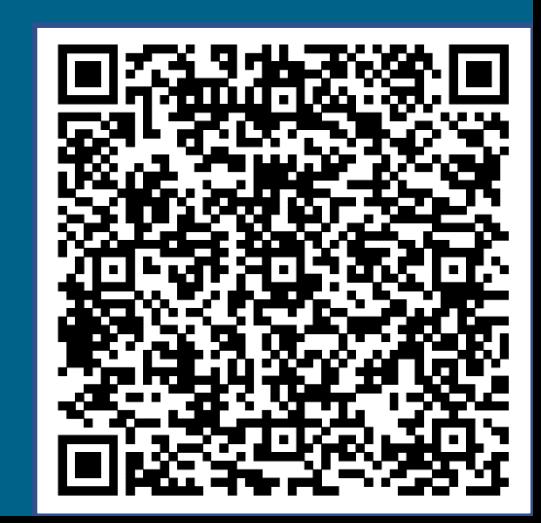